## **Rekordowy rower miejski**

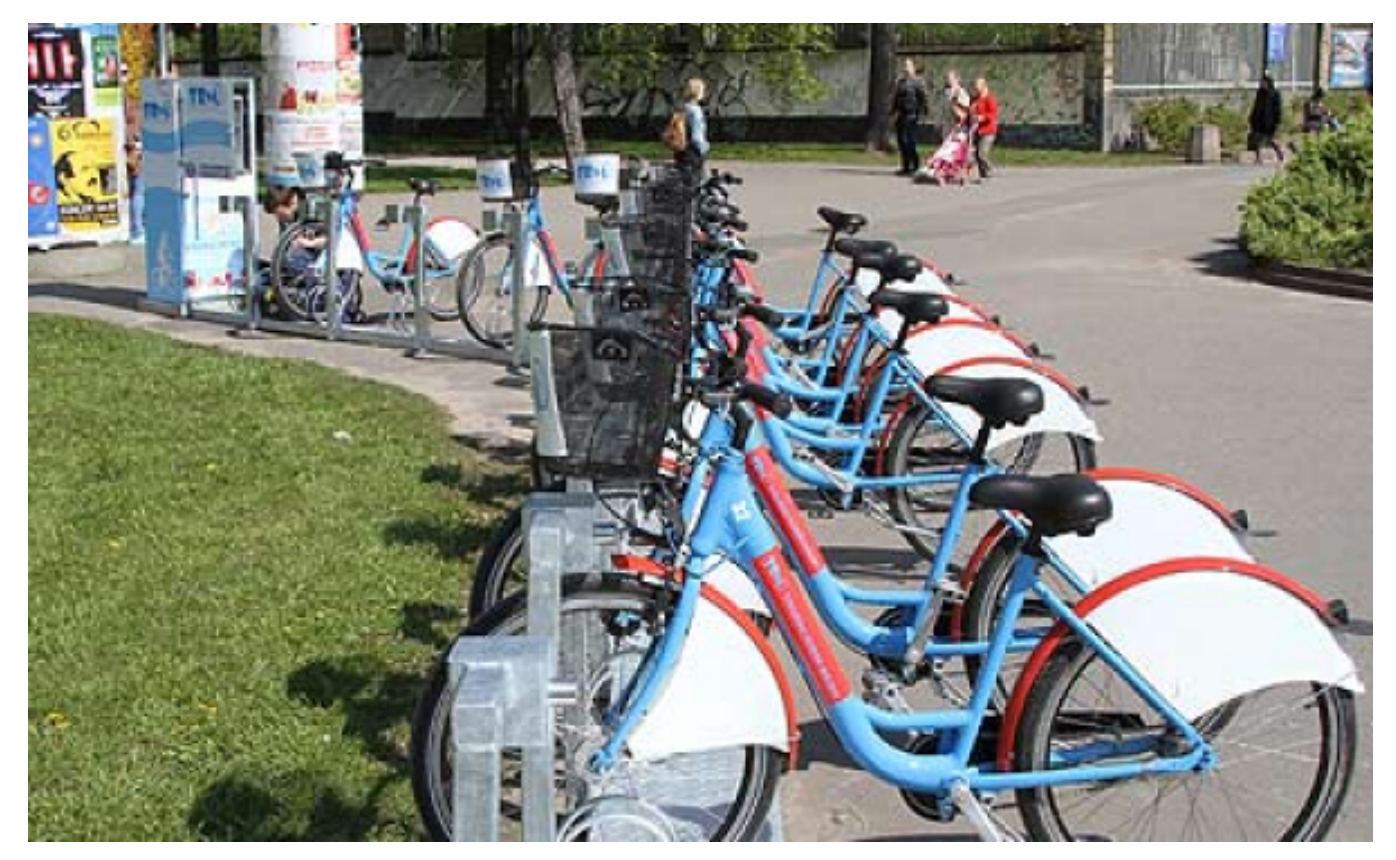

 $[1]$ 

**Ponad 100 tysięcy wypożyczeń, 7,6 tysięcy zarejestrowanych użytkowników, 26 stacji i 260 jednośladów – Toruński Rower Miejski z miesiąca na miesiąc cieszy się coraz większą popularnością.**

Toruński Rower Miejski ruszył w ubiegłym roku. Pierwszy rok działalności systemu był udany. Torunianie i turyści chętnie korzystali z tej formy poruszania się po mieście. Badania przeprowadzone wśród użytkowników wykazały, że 78,5% z nich to torunianie. Przedział wiekowy osób najczęściej korzystających z systemu to 20-26 lat (48% użytkowników) i 27-40 lat (35,3% użytkowników).

W 2014 r. w ramach systemu TRM zarejestrowało się 4.262 użytkowników, Łacznie rowery wypożyczono 39.686 razy. Najwięcej ze stacji zlokalizowanej na ul. Broniewskiego w sąsiedztwie Tesco oraz na placu Rapackiego, a najmniej na stacjach zlokalizowanych na ul. Konstytucji 3 Maja w sąsiedztwie pawilonu Maciej oraz na Dworcu PKP Toruń Główny.

W trakcie użytkowania systemu TRM jego użytkownicy dokonywali zgłoszeń nieprawidłowości w działaniu wypożyczalni. Wszelkie uwagi wykorzystywane były do poprawy działania systemu. Zgłoszenia dotyczyły również powiększenia TRM o kolejne stacje oraz propozycji nowych lokalizacji.

Po zimowej przerwie TRM zaczął znowu działać w marcu. Ponieważ zainteresowanie było duże, miasto postanowiło zwiększyć zasięg. Od maja br. system powiększył się o kolejne 13 stacji, w tym 7 patronackich. O 10 stojaków rozbudowana została również stacja przy placu Rapackiego. Operator systemu prowadzi rozmowy z przedstawicielami jednego z centrów handlowych i być może w niedługim czasie system wzbogaci się o kolejną, 27 stację.

Lokalizacie stacii:

1. Rynek Staromiejski

- 2. Plac. św. Katarzyny
- 3. Plac Rapackiego
- 4. ul. Bulwar Filadelfijski Brama Klasztorna
- 5. ul. Szosa Chełmińska targowisko miejskie
- 6. ul. Gagarina Biblioteka UMK
- 7. ul. Broniewskiego Tesco
- 8. ul. Gen. J. Hallera basen
- 9. ul. Szosa Chełmińska Polo Market
- 10. PKP Toruń Główny
- 11. ul. Dziewulskiego Komisariat Policji
- 12. ul. Konstytucji 3 Maja Pawilon Maciej
- 13. ul. Dąbrowskiego- dworzec autobusowy
- 14. ul. Wały gen. Sikorskiego (przy Urzędzie Miasta),
- 15. ul. Gen. Józefa Bema (przy Tor-Tor),
- 16. ul. Przysieckiej (na Barbarce),
- 17. ul. Bażyńskich (przy basenie),
- 18. ul. Kościuszki (przy ul. Świętopełka),
- 19. pl. F. Skarbka (przy Dworcu Wschodnim PKP),
- 20. ul. Mickiewicza/ ul. Tujakowskiego,
- 21. ul. Gagarina (przy Klubie Od Nowa),
- 22. ul. Rydygiera/ ul. Donimirskiego,
- 23. ul. Kolankowskiego ( przy pętli autobusowej),
- 24. ul. Św. Klemensa/ ul. Św. Józefa,
- 25. ul. Legionów (przy rondzie Czadcy),
- 26. Żółkiewskiego Atrium Copernicus.

W 2015 r. (do 28 lipca) zarejestrowało się kolejnych 3.380 osób. Rowery wypożyczono 65.418 razy. W drugiej połowie czerwca przekroczony został poziom wypożyczeń z ubiegłego roku. Najwięcej rowerów wypożyczano ponownie ze stacji przy ul. Broniewskiego opodal Tesco oraz na placu Rapackiego, a najmniej na stacjach zlokalizowanych na Bulwarze Filadelfijskim przy Bramie Klasztornej oraz na Barbarce.

Od początku działania systemu łącznie suma wypożyczeń przekroczyła 100 tysięcy.

*- Tak duże zainteresowanie ze strony wypożyczających jest przede wszystkim wynikiem zwiększonej ilości stacji rowerowych rozlokowanych w różnych punktach miasta* – **mówi Maria Pałucka z Wydziału Sportu i Turystyki UMT. -** *Niestety nadal problemem jest dewastacja rowerów oraz kradzieże. Z tym problemem borykają się również nasi sąsiedzi w Bydgoszczy oraz inne miasta, gdzie działają podobne wypożyczalnie.* 

System obsługiwany jest poprzez stronę internetową [www.trm24.pl](http://www.trm24.pl/) [2]. Rower można wypożyczyć i oddać na dowolnej stacji. Specjalny system informatyczny dba o autoryzację oraz rozliczenie czasu jazdy. Aby zachęcić użytkowników do korzystania z TRM pierwsze 20 minut jazdy jest bezpłatne. Jeśli czas ten zostanie przekroczony, system pobiera opłatę, która rośnie w miarę upływu czasu.

## **Jak korzystać z Toruńskiego Roweru Miejskiego?**

- Zarejestruj się na [www.trm24.pl](http://www.trm24.pl/) [2]
- Opłać usługę
- Podejdź do panelu i uruchom stację zielonym przyciskiem
- Wybierz WYPOŻYCZENIE na panelu sterującym
- Wprowadź ID, wprowadź PIN, wybierz rower i wciśnij WYPOŻYCZ
- Po przejażdżce wepnij rower w wolny zaczep (po chwili otrzymasz informację sms o dobrze oddanym rowerze)

## **Odnośniki:**

[1] https://www.torun.pl/sites/default/files/torunski\_rower\_miejski\_3.jpg [2] http://www.trm24.pl/